# **Convert and Export**

### **v6.0**

For macOS 11+/Music v1.1+ Find more free AppleScripts and info on writing your own at [dougscripts.com](https://dougscripts.com/itunes/).

This script converts the files of the selected tracks in the Music app using an encoder chosen on-the-fly (restoring your Preferences-set encoder afterwards). The newly converted files are then moved to a new location of your choice, and their tracks removed from Music.

For macOS 11 and later only.

*This app is free to try in Demo Mode. In Demo Mode only up to 5 files can be processed per launch. You can purchase a code for \$2.99 which will remove the 5-file Demo Mode restriction. The payment option will be available after a set of files has been processed when the app is about to quit.*

# **Installation:**

This script, "Convert and Export", is an **AppleScript applet** and can be run by doubleclicking its icon in the Finder. Thus, it can be installed anywhere you find it convenient to access. However, it is probably best accessed from the Script menu of the Music app from where it can be launched by clicking its name.

To make an AppleScript available in **the Music app's** Script menu, install it in the

Music "Scripts" folder. This is located at *[user name] / Library / Music / Scripts /* . **Music** will look for AppleScripts in this folder.

*The user Library directory may be hidden by default. To make it visible, hold down the Option key on your keyboard and select Go > Library from the Finder.*

If the *[user name] / Library /* folder does not contain the "Music" folder or "Scripts" folder, then create them and put the script in the "Scripts" folder. AppleScripts will then appear in the Music app's Script menu and can be activated by selecting by name and clicking.

Be sure to also save this Read Me document in a safe and convenient place.

**See the online** [Download FAQ](https://dougscripts.com/itunes/itinfo/downloadfaqmx.php) **for more info and video on downloading and installing AppleScripts.**

## **How to use:**

Select some tracks in the Music app you want to convert and export to a new folder and then launch the applet. This Save Panel will appear:

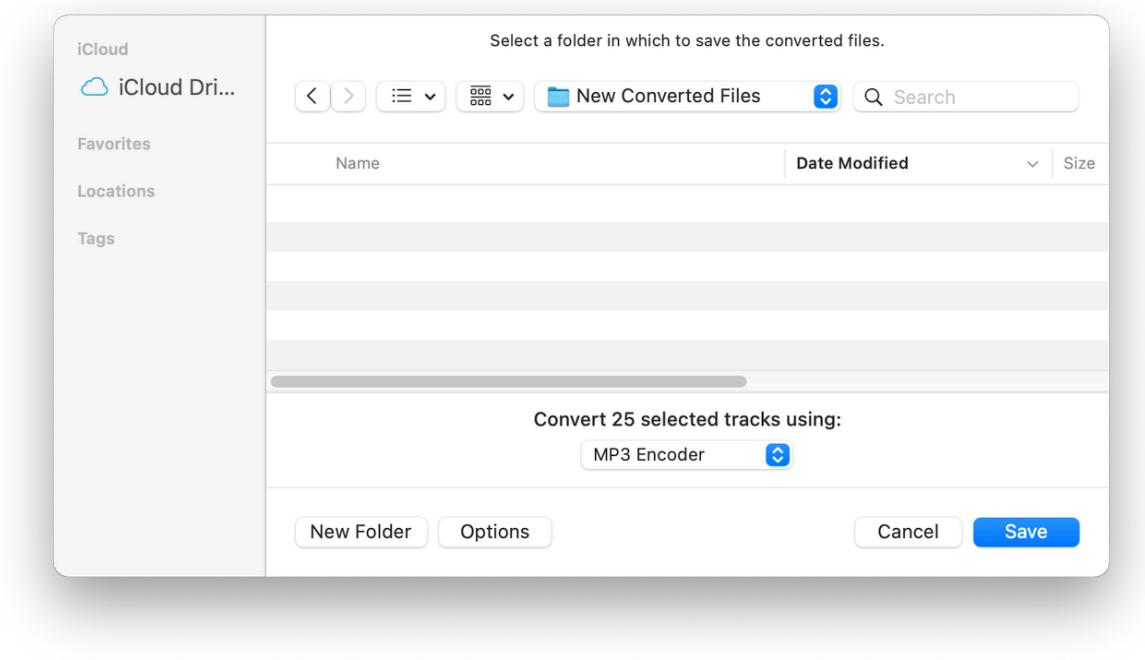

Select a folder to where the converted files will be moved.

Choose an encoder to use from the popup. Your current Music encoder will be pre-

selected.

• **The current settings of whichever encoder you choose will be used.**  Therefore, your preferred settings should be set **before** running the script by clicking the "Import Settings..." button in the "Files" tab of the Music app's Preferences.

• Converted files will be named using the **track's Title** and the extension of its file.

Click on the Save button to begin converting the selected tracks.

After a few moments, the files of the selected tracks will have been converted and the converted files moved to your chosen folder, their tracks removed from the Music app (the original files and tracks remain where they are), and your original encoder will be restored.

• The processing can be abandoned by clicking the "Stop" button in the progress window.

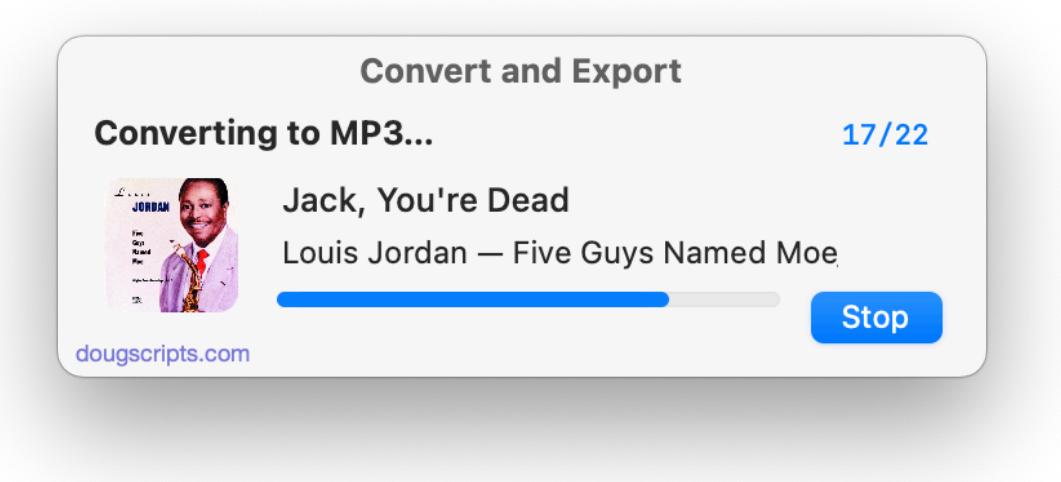

## **Notes:**

• Only music tracks with locally accessible un-protected files can be converted.

• The Music app's tri-tone "done chime" will sound after each track is converted. This cannot be inhibited.

## **Helpful Links:**

#### **Information and download link for this script is located at:**

<https://dougscripts.com/itunes/scripts/ss.php?sp=mxconvertandexport>

#### **If you have any trouble with this script, please email me.**

My name is Doug Adams [support@dougscripts.com](mailto:support@dougscripts.com)

Click on the underlined URL text:

- [Doug's AppleScripts - dougscripts.com](https://dougscripts.com)

- [Assign Shortcut Keys to AppleScripts](https://dougscripts.com/itunes/itinfo/shortcutkeys.php)

- [Doug's RSS Feed](https://dougscripts.com/itunes/dougs.rss) - **Recent site news, script additions and updates** (add link to your news reader)

- [30 Most Recent RSS Feed](https://dougscripts.com/itunes/dougsupdated.rss) - **Most recent new and updated scripts** (add link to your news reader)

#### **Version History:**

**v6.0** September 3, 2021 - Accommodations for macOS 12 Monterey

v5.2 November 2, 2020 - Additional accommodations for macOS 11 Big Sur

v5.1 July 14, 2020

- Accommodations for macOS 11 Big Sur

- Performance, UI and security enhancements

v5.0 December 13, 2019

- Accommodations for macOS 10.15 Catalina and the Music app
- Performance and security enhancements

v4.2 Sept 17, 2018

- Initial accommodations for macOS 10.14 Mojave
- Minor performance and security enhancements

v4.1 Sept 3, 2017

- Initial accommodations for macOS 10.13 High Sierra
- Minor performance and security enhancements

v4.0 June 18, 2017

- Adds sub-folder options
- Adds accommodation for Compilation tracks
- Interface changes and updates
- Adds ten-day free trial

...

This doc last updated September 3, 2021

This software is released "as-is". By using it or modifying it you agree that its author cannot be held responsible or liable for any tragedies resulting thereof.

AppleScript, iTunes, Music, Apple TV, iPhone, iPad and iPod are registered trademarks of [Apple](http://www.apple.com) Inc.